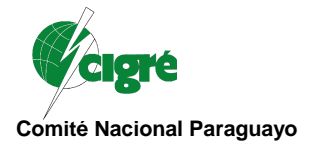

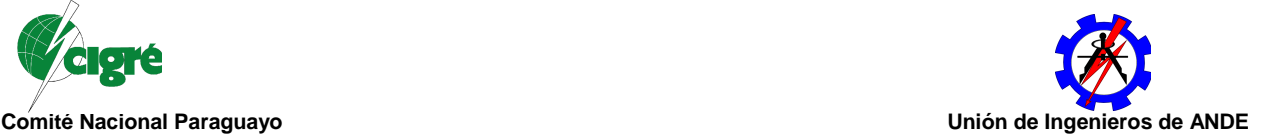

## **Gestión de Mantenimiento en Ambientes Virtuales Tridimensionales**

Adrián E. O. Paredes<sup>1</sup>, Sidney Viana<sup>2</sup>, Judith Pavón<sup>2</sup>, José A. Bogarín<sup>1</sup>

Itaipu Binacional<sup>1</sup>, Fundación Parque Tecnológico Itaipu Paraguay<sup>2</sup>

**Paraguay**

### **RESUMEN**

Las directrices y procedimientos de Mantenimiento de equipos de la Itaipu Binacional, son registrados en el SOM (Sistema de Operación y Mantenimiento) en distintos documentos. Estos documentos describen de forma textual las orientaciones, recomendaciones, registros, ajustes y procedimientos que deben ser ejecutados por el personal de Mantenimiento en cada equipo de acuerdo a su periodicidad.

Existe una gran dependencia de la percepción individual del personal técnico en asimilar el conocimiento registrado en estas instrucciones, generando de esa forma subjetividades previas a la realización efectiva de las tareas. Además, es difícil de integrar en un único documento textual todas las características, escenarios esperados conforme actividad de mantenimiento a ser realizada, y el conocimiento tácito de funcionarios más experimentados. En contrapartida, algunos de estos funcionarios se encuentran próximos al proceso de jubilación, con la consecuente pérdida o fuga de conocimientos para la hidroeléctrica.

Considerando el contexto definido, se propone utilizar ambientes virtuales que permitan la generación de productos de comunicación visual tridimensional, que poseen la propiedad de proveer movimientos a los objetos. Estos productos deben atender a las necesidades de entrenamiento, perfeccionamiento, y materialización de conocimientos, de forma a evitar subjetividades provenientes de interpretación de textos o formas bidimensionales tal como son realizadas en la actualidad.

Los resultados que se obtendrán pueden ser categorizados en tres líneas de acción, definidas por manuales virtuales, catálogos virtuales y entrenamientos virtuales. Los manuales permiten, a partir de diseños tridimensionales, la visualización de simulaciones de desmontaje y montaje de equipos. Los catálogos virtuales relacionan el diseño tridimensional a una lista de componentes que puede ser personalizada indicando sus principales características técnicas. El resultado de los entrenamientos virtuales consiste en un producto por el cuál puede ser configurado un adiestramiento virtual utilizando un objeto 3D, de forma que el usuario puede utilizar tres opciones para el aprendizaje, una de demostración, otra de estudio con acceso a todas las informaciones inherentes al objeto y su mantenimiento, finalmente una de examen, donde será realizada una evaluación de los conocimientos del alumno sin acceder a esas mencionadas informaciones. Este módulo puede servir de apoyo para el reciclaje de funcionarios, o en la formación de nuevos profesionales del sector a respecto de procedimientos de mantenimiento de forma visual.

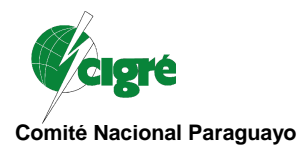

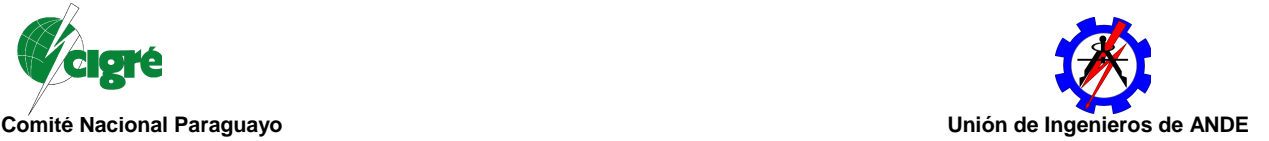

Los procesos de mantenimiento en ambientes virtuales buscan aliar practicidad y portabilidad, en el sentido de ofrecer la transferencia de conocimiento de sistemas complejos a través de visualización y simulaciones en formato Web compatible de peso reducido, sin la necesidad de traducciones o largas descripciones textuales formales. De una manera eficiente, logrando de alguna forma la máxima captación de materialización del conocimiento, de las mejores prácticas y procedimientos de los mantenimientos llevados a cabo a lo largo de la vida útil de los equipos de la presa. Los ambientes virtuales constituyen una técnica moderna, actual e innovadora para catalizar la transferencia de "Know-How" en procesos de mantenimiento en equipos de alta tensión, subestaciones y otras áreas dentro de la presa.

# **PALABRAS CLAVES**

Mantenimiento Virtual, Gestión de Conocimiento, Ambiente Virtual, Equipos de Alta Tensión.

## **1. INTRODUCCION**

El SOM (Sistema de Operación y Mantenimiento) es un sistema integrado utilizado por profesionales encargados del funcionamiento de la central hidroeléctrica, y donde son documentados los registros, ajustes y procedimientos a ser ejecutados, tanto por el personal de Mantenimiento como el de la Operación. El Manual G01 que describe el SOM – Sistema de Operación y Mantenimiento [1], tiene por finalidad presentar filosofías, objetivos, conceptos básicos, funcionamiento y estructura adoptada para la implantación y desarrollo de este sistema en la Itaipu Binacional. Esta estructura está compuesta por dos vectores que son los Manuales del SOM y los Sistemas y Subsistemas del SOM, los cuáles determinan las actividades y los límites definidos para todos los equipos instalados en la central.

Para el mantenimiento de equipos, el personal de Ejecución del Mantenimiento recurre a varios documentos, en su mayoría textuales adicionados de diseños bidimensionales que retratan parcial, pero objetivamente, todas las actividades y parámetros que deben ser registrados y/u obtenidos durante el mantenimiento. Básicamente, estos documentos son denominados IM (Instrucción de Mantenimiento), PIC (Planillas de Inspección y Control) y IDM (Instrucción de Desmontaje y Montaje) específicos para cada sistema o equipo.

A partir del año entrante (2011), se dará inicio a una Actualización Tecnológica de todos los sistemas y equipos de la central coordinado por la Superintendencia de Ingeniería (EN.DT) de la Itaipu Binacional, y la Ingeniería de Mantenimiento Eléctrico (SMIE.DT) realizó la búsqueda de una herramienta computacional que sirva de apoyo para la Ejecución de Mantenimiento de los equipos de la GIS, el cuál se ha concretizado a través de un proyecto en conjunto con la Fundación Parque Tecnológico Itaipu Paraguay (FPTI Paraguay), y con el auspicio de la UCI – Universidad Corporativa Itaipu, con la adquisición de un software de comunicación visual denominado Cortona3D, el cuál posee un perfil direccionado para actividades específicas de Mantenimiento. Este proyecto, con duración de un año, está siendo aplicado como un prototipo, que una vez finalizado será propuesto como elemento componente de la Actualización Tecnológica para el sector de Mantenimiento de la Itaipu Binacional.

# **2. DEMANDAS DE LA SUBESTACIÓN BLINDADA A GAS SF6 DE LA ITAIPU**

La Subestación Blindada y Aislada a Gas SF6 de la Itaipu Binacional [2], es un nexo importante entre la generación y la transmisión de la central, de forma a asegurar el tránsito, de la manera

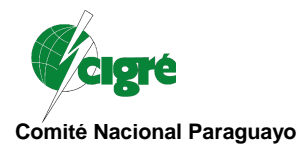

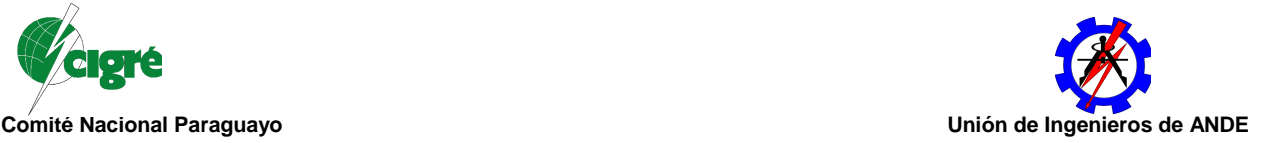

más irrestricta posible, del flujo de energía eléctrica para los principales consumidores que son el Brasil y el Paraguay, representadas por sus respectivas empresas Eletrobras y ANDE.

En la cota 128 se encuentran instaladas 2 subestaciones blindadas, una en 50 Hz, y otra similar en 60 Hz, que en su totalidad están compuestas por varios equipos, entre los cuáles se destacando los siguientes números: 54 Interruptores de 500kV, In de 4000 A, Icc de 63kA, 128 Llaves Seccionadoras, In de 4000 A, 154 Llaves de Puesta a Tierra, 414 Transformadores de Corriente, 24 Transformadores de Potencial, 132 Pararrayos a Oxido de Zinc, Más de 7,5 kilómetros de barras, Más de 110 toneladas de gas SF6

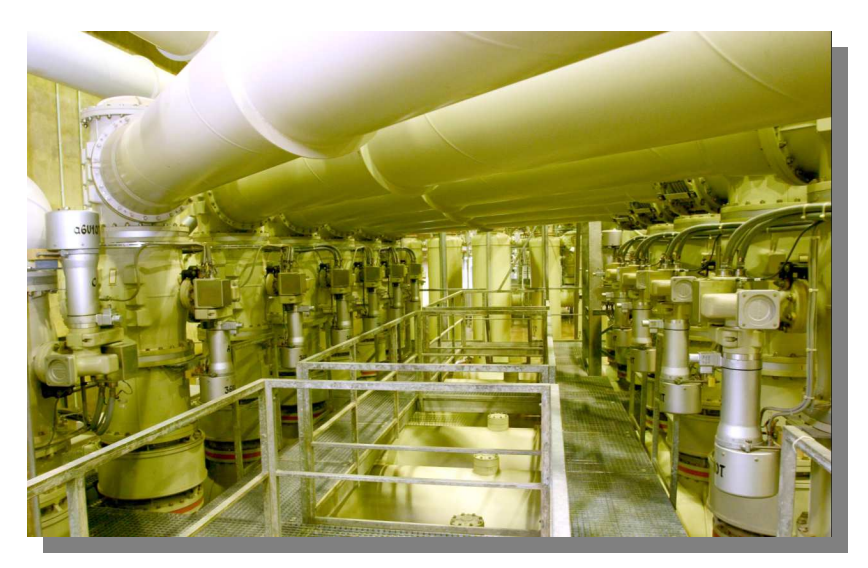

**Figura 1: Vano típico de unidades generadoras de la GIS** 

Para cada uno de estos equipos, existen las denominadas IM, PIC e IDM, además de otros documentos textuales, que hacen parte de las actividades de mantenimiento y a los cuáles deben ser recurridos según su periodicidad. Como puede ser apreciado, la cantidad de elementos componentes de la instalación, así como el volumen de informaciones para el proceso de mantenimiento, hizo que esta instalación sea la seleccionada para la aplicación de este proyecto, sin desmérito de los demás sectores, los cuáles tendrán la posibilidad de aplicar proyectos semejantes.

## **3. SOFTWARE DE COMUNICACION VISUAL Y ADIESTRAMIENTO CORTONA3D**

El software Cortona3D, es un producto de la empresa Parallel Graphics [3], con sede en la ciudad de Dublín (Irlanda) y con sucursales en los Estados Unidos y Rusia. Es una empresa autodenominada líder mundial en software de comunicación visual y ofrece herramientas diseñadas para transformar datos de diseño (CAD) en conocimiento visual para mantenimiento de productos y adiestramientos.

Algunas de las características técnicas del producto Cortona3D [4], reúne los siguientes puntos relevantes: (a) No requiere experiencia en CAD o modelado 3D, (b) Utiliza estandarización ISO abiertos y productos modulares, (c) Archivos resultantes deliberados vía Web de tamaño reducido (tipo html), (d) Protección sobre la propiedad intelectual, (e) Integrable dentro de estructuras existentes, (f) Dinámicas de cambios son actualizadas de forma más rápida que la convencional.

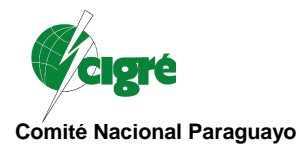

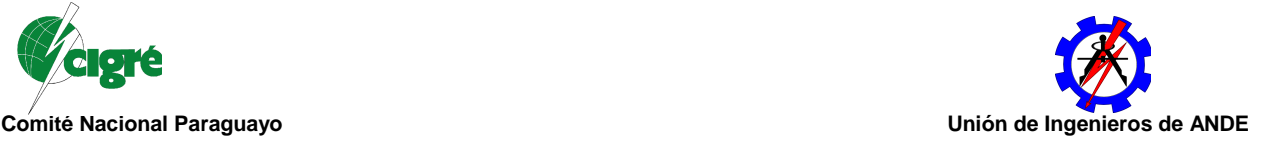

Los principales beneficios que estos resultados traen consigo: (a) Producción de documentos de Mantenimiento basados en dibujos existentes, (b) Transferencia de conocimientos de sistemas complejos a través de visualización y simulación, (c) Reducción de costos de productos de mantenimiento y adiestramiento a lo largo del ciclo de vida del producto, (d) Realimentación de informaciones del usuario final, (e) Aumento de productividad y eficiencia de mano de obra, (f) Alcance de todos los procesos y sistemas de la central .

El ciclo de vida de un producto o equipo [5], posee un nexo no estrechamente relacionado entre la Ingeniería/Fabricación y las Publicaciones Técnicas, que trae consigo algunos inconvenientes, tales como: Problemas de actualización de productos, Eventuales atrasos de lanzamiento de productos, Duplicación de esfuerzos y autorías dispares, Dificultades de Comprensión, entre otros. El aplicativo Cortona3D, con sus módulos trata de fortalecer este lazo, superando una eventual desconexión de datos (Fig. 2), resultando en una mayor satisfacción del usuario final.

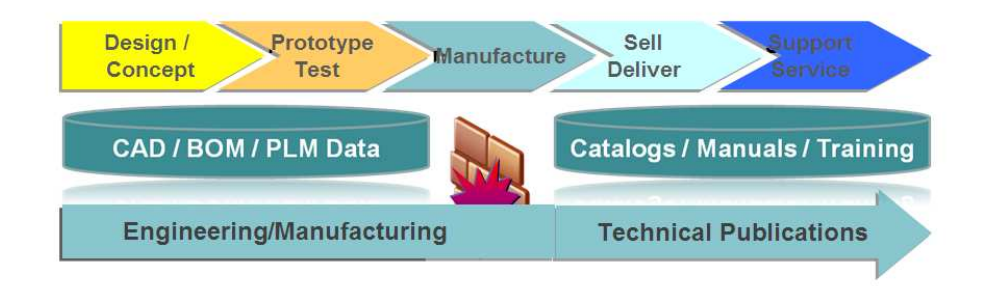

## **Figura 2: Ciclo de vida de un producto o equipo considerando interacción visual**

En Julio del año en curso, la Fundación Parque Tecnológico Itaipu Paraguay, adquirió cinco licencias académicas más una comercial, de tres módulos Rapid Manual, Rapid Catalog y Rapid Training, los cuáles son descriptos a seguir.

3.1 Manuales Virtuales – Características y Ventajas

Los Manuales Virtuales, son resultados del módulo Rapid Manual. Este módulo, parte del modelo tridimensional del equipo y permite, a partir de funciones predeterminadas, el montaje y desmontaje del objeto tridimensional, además de poseer otras funcionalidades, tales como: Reutilización de Datos Existentes o importados, Animaciones basadas en lenguaje sincronizada e intuitiva, Reutilización de textos tipos XML/SGML, Autoría basada en pasos de la herramienta, Compatibilidad con archivos del tipo S1000D/ATA/DITA, No requiere experiencia in diseños CAD, Enlace con Catálogo de Piezas, Manuales interactivos, focados al Mantenimiento.

3.2 Catálogos Virtuales – Integración con la Relación de materiales

Los Catálogos Virtuales, son resultados del módulo Rapid Catalog. Similarmente al módulo anterior, utilizando el mismo modelo tridimensional del equipo, relaciona cada uno de los componentes a una Lista de Materiales específica, además de poseer otras funcionalidades, tales como: Conciliación Automática entre el diseño CAD y Lista de Materiales, Tablas Configurables, Compatibles con S1000D/ATA, Autoría de páginas intuitiva, Explosión 3D de partes del objeto, Ilustraciones 2D, Integrable con Manuales existentes de Mantenimiento y Excel.

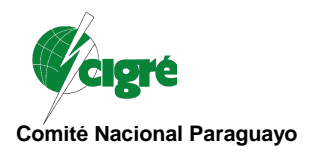

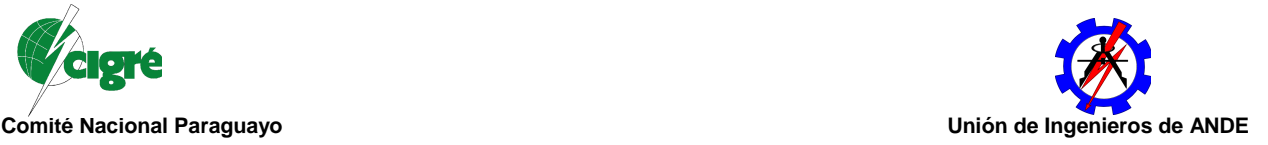

### 3.3 Adiestramientos Virtuales – Retención de Conocimientos

Los Adiestramientos Virtuales son resultados del módulo Rapid Catalog, que sirven para compilar en un único documento, todas las informaciones y recursos necesarios para el aprendizaje relativo a un equipo o sistema. Algunas de sus principales características son: Reutilización de Datos impostados, Reutilización de animaciones en manuales existentes, Soporte para escenarios de adiestramientos, Integrado con Lista de Materiales, Compatible con el estándar SCORM, No requiere experiencia en sistemas CAD, Posee 3 modos de análisis (Demostración, Estudio y Examen), Facilita la familiarización del equipo o sistema.

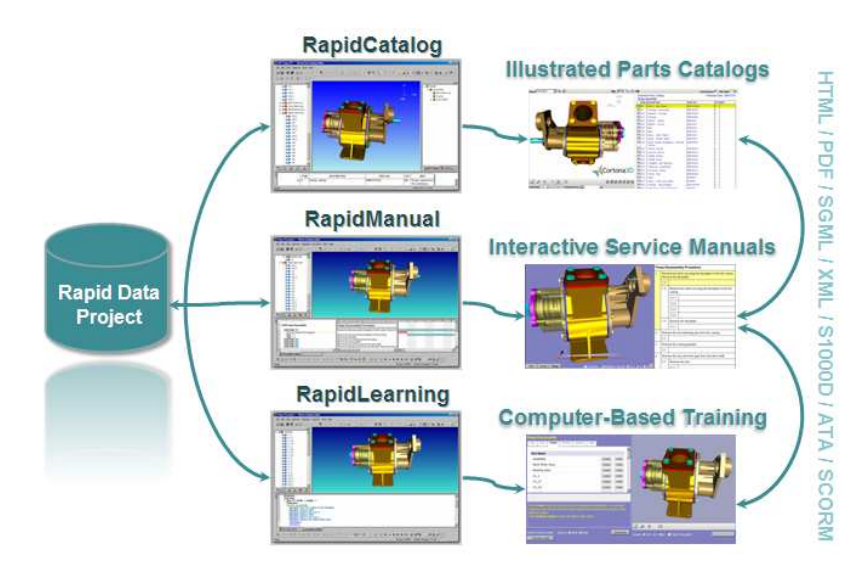

**Figura 3: Procesos y productos resultantes del Cortona3D** 

## **4. PROYECTO DE INNOVACION GMAVT PARA LA GIS**

El proyecto de innovación denominado de Gestión de Mantenimiento en Ambientes Virtuales Tridimensionales (GMAVT), superó los niveles de aprobación existentes en la entidad binacional de Itaipu, y juntamente con el auspicio de la Universidad Corporativa Itaipu (UCI) captó la aprobación del Directorio de la entidad, posteriormente ganó el status de proyecto, el cuál será ejecutado en asociación con la Fundación Parque Tecnológico Itaipu Paraguay.

Fueron adquiridas un total de tres módulos con cinco licencias académicas, adicionadas de una licencia comercial, con los cuáles se ha iniciado este proyecto en Julio del presente año. Fueron seleccionados algunos equipos de la Subestación Blindada y Aislada a Gas SF6 de la Itaipu, tales como el Aislador Pasante de Doble Densidad de Gas SF6 y una Llave Seccionadora motorizada encapsulada a gas SF6, los cuáles serán objeto de aplicación de los módulos del software Cortona3D.

4.1 Manual Virtual – Aislador Pasante de Doble Densidad ELK HD

Este manual se encuentra basado en las Instrucciones de Mantenimiento (IM), que contiene los procedimientos, indicaciones y recomendaciones necesarias para su ejecución, que básicamente se centra en la sustitución de anillos de vedación, entre otras actividades. La intención de la utilización del Manual Virtual del Aislador, es la de transferir las instrucciones textuales, de forma a

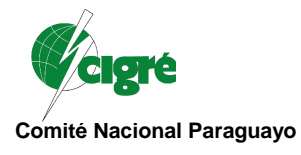

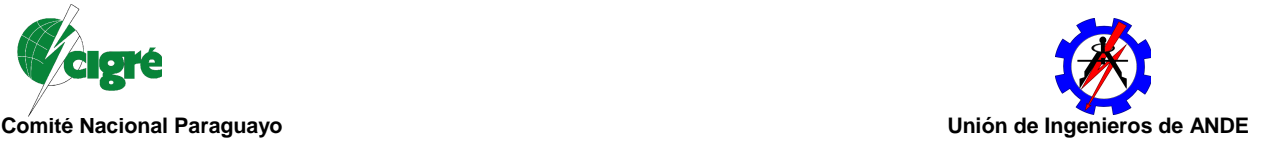

complementar las informaciones textuales existentes en la IM, de forma a facilitar en entendimiento de los procedimientos evitando subjetividades. La figura 4 a seguir, muestra la configuración de los procedimientos dentro del ámbito del módulo Rapid Manual

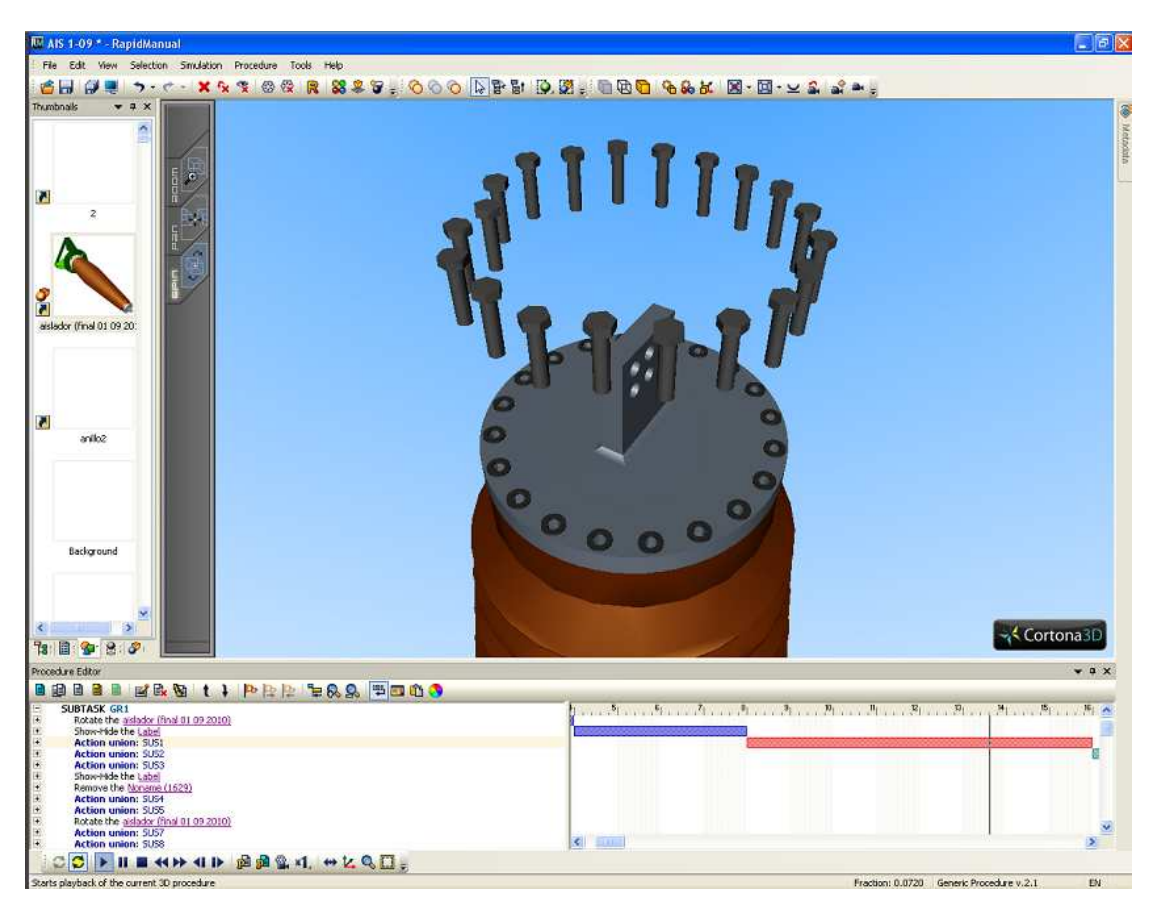

## **Figura 4: Configuraciones del Manual Virtual del Aislador Pasante ELK HD de la GIS**

Cabe destacar que, el resultado final de estas simulaciones no se basará apenas en la Instrucción de Mantenimiento, sino en el consenso de los profesionales de las áreas que lo utilizarán, siendo el indicador principal el de las mejores prácticas realizadas hasta la actualidad.

4.2 Catálogo Virtual – Aislador Pasante de Doble Densidad ELK HD

El Catálogo Virtual del Aislador servirá como soporte a la localización más rápida de elementos componentes del equipo, así como su respectiva visualización. Este módulo relaciona el objeto tridimensional, en este caso el Aislador Pasante, a una Lista de Material que es configurable de acuerdo con las necesidades del usuario final.

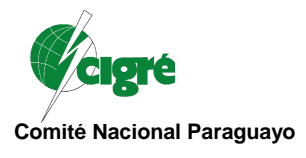

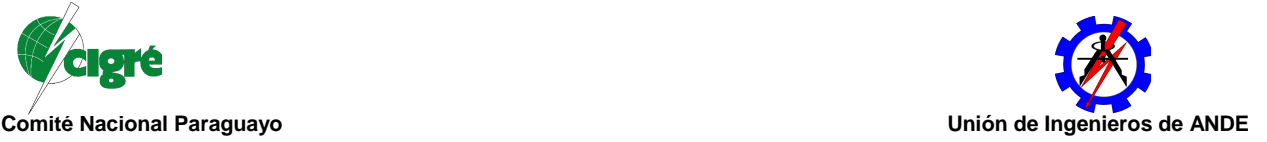

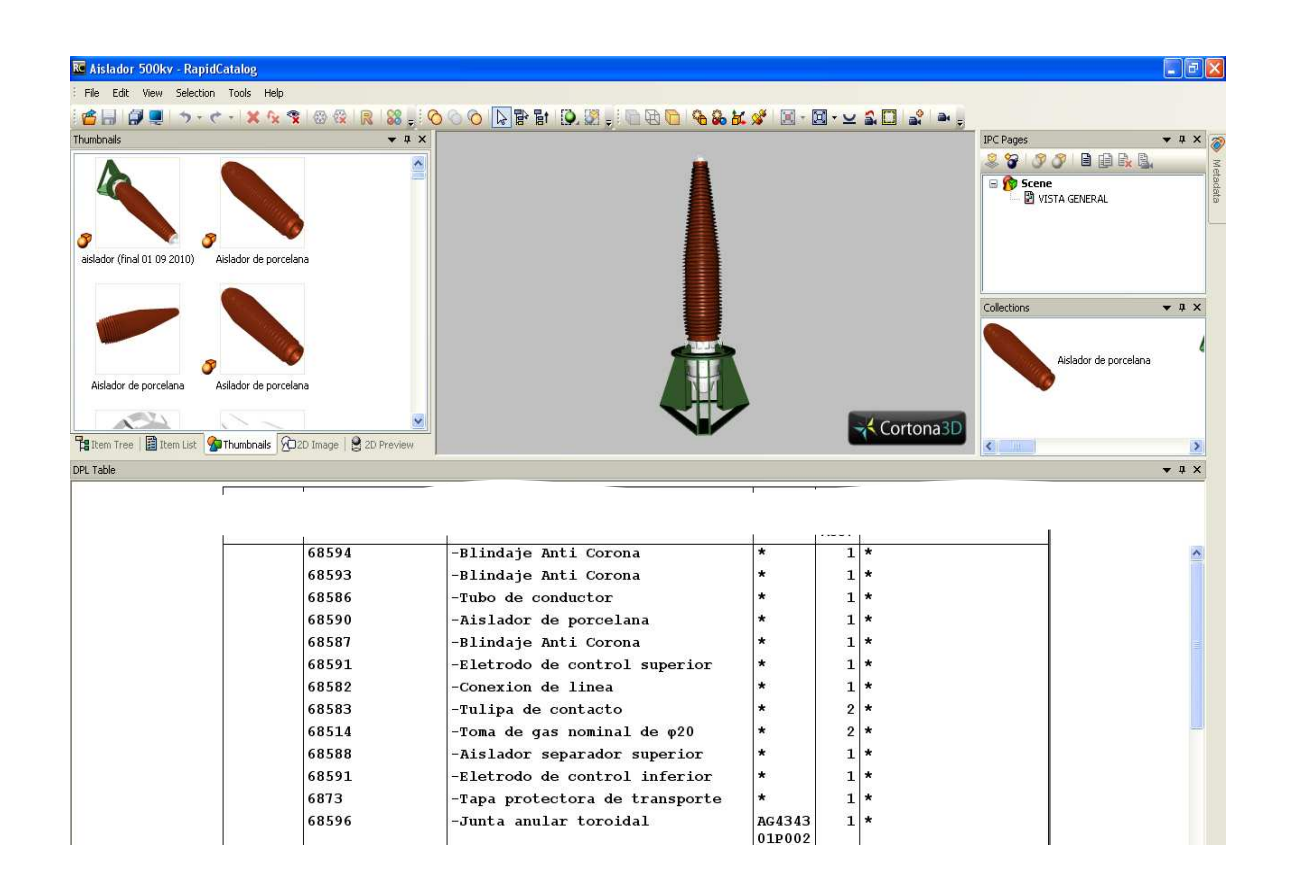

### **Figura 5: Configuraciones del Catálogo Virtual del Aislador Pasante ELK HD de la GIS**

Asi como en el caso anterior, habrá un consenso entre los usuarios finales, sobre las informaciones que deben estar disponibles en esta tabla, así como sus posibles conexiones con otros aplicativos tales como el SAP (System Analysis and Program development), o el popio LMR (Lista de Materiales de Reserva) de la Itaipu, apenas por mencionar algunos de los posibles.

4.3 Adiestramiento Virtual – Aislador Pasante de Doble Densidad ELK HD

El Adiestramiento Virtual del Aislador Pasante debe reunir el máximo de informaciones que deben ser consideradas para que el usuario, en este caso en su calidad de alumno, pueda recibir las instrucciones, recomendaciones y cuidados para el manuseo del equipo, podiendo observar, estudiar y posteriormente realizar una prueba, que restringe acceso a las mencionadas informaciones, de modo a que pueda ser medido el nivel de conocimiento que el alumno acumuló en las fase de demontración y estudio.

Debido a la reciente adquisición, por parte la Fundación Parque Tecnológico Itaipu, de los módulos del aplicativo Cortona3D, y la incipiente experiencia en este módulo específico, de los profesionales envueltos, no se encuentra aún disponible un resultado visual para el aislador, siendo que el mismo podrá ser observado en la presentación de este trabajo en el seminario.

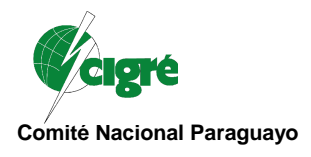

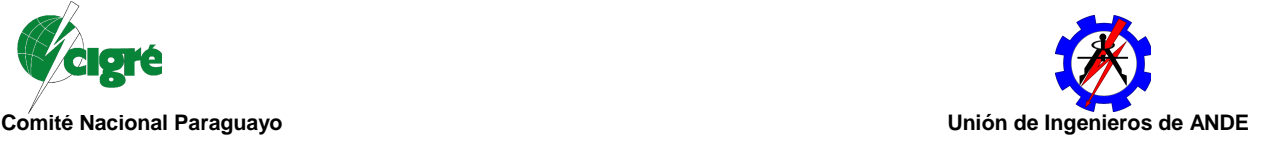

### **5. CONCLUSIONES**

Se espera que los productos de esta interacción tengan un impacto positivo en las tareas cotidianas del Mantenimiento, corroborando su aplicabilidad, versatilidad y reducción de tiempo de aprendizaje conducidos a través de los siguientes vectores: Interactividad con el usuario, "Modelo mental" de construcción rápida, Sustitución de la maqueta física, Integración globalizada, Portabilidad, Apariencia consistente y Ciclo de producción continua.

Este proyecto, desea contribuir con una visión diferenciada, constructiva y actualizada con los productos de la herramienta computacional Cortona3D. Por sus características viables, tanto técnicas como financieras, se recomienda su utilización complementar en las actividades de mantenimiento de Equipos de Transmisión de la Subestación Blindada y Aislada a Gas SF6 de la Itaipu, y además, de otros sectores de la entidad.

Como resultados marginales, pueden ser adicionados, la valorización de la experiencia de mantenimiento del personal especializado, la retención del conocimiento en lo que cierne a la actividad de Mantenimiento, y en suma la materialización virtual de esta experiencia. Por otro lado, el aprovechamiento y captación de profesionales de forma regional y nacional como mano de obra en la ejecución de éste, como de futuros proyectos de esta naturaleza canalizados a través del Parque Tecnológico Itaipu Paraguay.

### **BIBLIOGRAFIA**

- [1] Itaipu Binacional. Manual G01 Descripción General del SOM. Central Hidroeléctrica de Itaipu, Hernandarias, Rev. 06, Marzo 1995.
- [2] ABB. Estación de Maniobra Encapsuladas e aislada por gas SF6. Descripción de la instalación. Publicación código CHA-A 561 316 S / AB02, 2001.
- [3] Cortona3D. Automating Technical Communications. Company Overview. Disponible en el sitio de Internet <http://www.cortona3d.com/Company/overview.aspx >
- [4] Mantenimiento y Adiestramiento Interactivo vía Visualización de Modelos de Equipos en 3D. División de Ingeniería de Mantenimiento Eléctrico - Itaipu Binacional, Paraguay, 2009.
- [5] Executive Summary Overview. Parallel Graphics Cortona3D Visual Communications, Ireland, 2010, Páginas 01 – 23.